#### Cheapo Connection by Nancy Helmy

I upgraded to Quicken 5.0 Deluxe Version on a CD-ROM. This version includes the option to do online banking and online bill payment. As part of this arrrangement, user joins Intuit Membership (free), including free access to what they call Quicken Financial Network (not much).

You then have the option to upgrade to full Internet access, including Lite Eudora and a lite Intuit version of Netscape. (At this point QFN is no longer entirely free.) This account is with Concentric Net through Intuit.

The good news is that one can open an account for \$1.95 per month for one hour and \$1.95 per hour for anything over an hour. If one limits usage to email, it only takes 5-20 seconds to access mail per day.

For some reason, my online address is identified as nhelmy@concentric.net, but when it arrives to addressee it appears as nhelmy@cris.com. Not to worry, I get mail addressed either way!

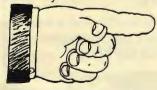

# Print Screen

Vol. XIIII

February 1996

No. 02

Newsletter of

Stanford Palo Alto Users Group for PC

A Non-Profit / Educational Organization

### General Meeting

March 6th @7:30PM

Barry Parr presents the

San Jose Mercury Center

at MediaCity

Officer Nomiations

March 6th

see story on page 11

#### MediaCity University by Paul Krensky

MediaCity offers a variety of Internet related courses through its teaching division MediaCity University. Current course offerings include courses ranging from basic Internet skills to advanced HTML.

Our current course offering are always available at http://www.mediacity.com/mcu.html, or by calling (415.321.6800) or stopping by our store at 526 Bryant Street in Palo Alto.

Are most recent course addition which has been very popular is titled "Netscape Internet ABC's." This course teaches basic Internet skills using Netscape Communication's new Netscape Navigator 2.0 beta. It is a great course for learning all the basic Internet skills and for getting aquainted in detail with Netscape's new browser which offers a plethora of new features and improvements.

Individuals with MediaCity accounts also receive a discount on MediaCity University courses.

For the months of February and March of 1996 we will extend this discount to all SPAUG members!

#### Listserver

#### spaug-list@mediacity.com

Any member on the SPAUG-LIST can send messages to ALL other members on the list automatically by sending e-mail to this address. This list is intended for annoucements of interest to all SPAUG and Internet SIG members. Please avoid excessive or trivial announcements, since they tend to annoy some members, especially those paying for connect time.

Additions or corrections can be sent to spaug@mediacity.com

#### Hyperlinked to SPAUG?

Maximize your Internet Connections!
Hyperlink your Internet Home Page
to the SPAUG Home Page.
http://www.mediacity.com/~spaug/
WebMaster - Kendric Smith
spaug@mediacity.com

Members!!!
Send Kendric your Home Page address so he can hyperlink to you.
The SPAUG Home Page is sponsored and provided by:
MediaCity Inc. (415) 321-6800
526 Bryant Street,
Palo Alto, CA 94301

#### Members Home Pages

Kendric Smith http:// www.rahul.net/kendric/ (Grant Tracker®)

Jim Dinkey
http://
pages.prodigy.com/CA/dinkey/dinkey.html
(S.C.V. Harmonica Club)

Karen Fung http://www-sul.stanford.edu/ depts/ssrg/africa/guide.html (Africa South of the Sahara)

#### Stall

Brian Christopher
Editor & President (415) 952-5632
Nancy Helmy
Vice President (415) 326-1911
Larry Weinberg
Treasurer (415) 969-2292
Mildred Kohn
Secretary (415) 949-1833
Beverly Altman
Director at Large
Membership List (415) 329-8252
Kendric Smith
WebMaster (415) 493-7210

#### Review: Mountain CD7 CD-ROM Changer by Iim Dinkey

When I saw that Disk Depot in Mt. View had a 7-CD 2X changer, I decided that this was the device for me. Meant that I could stop fooling around with constant changing of CDs and I could just leave the whole mess alone after initial loading. And then there was the price -- \$129 for a unit that was selling for \$850 not long before.

It was only 2X speed, but that was not much concern to me as the unit would not be used for multimedia.

And further, I would gladly take slower equipment that worked rather than the new stuff that didn't work right out of the box.

So I bought one.

And a controller card that introduced a required SCSI-II bus into my IDE-oriented machine. My ulterior motive was to begin the ability to have additional disks on the machine as I was tight on disk space because of the demands of DOS, WIN 3.1, OS/2 Ver 3 (Warp) and Linux all on my machine.

For simplicity I wanted to be able to put each operating system on its own disk but IDE only allowed for 2.

So I bought their \$99 interface card.

When I started the install, the instructions for the interface card seemed a little bit cryptic. After I took the instructions to out guys at work who deal with this every day, even they weren't able to decipher it. The software floppies could not even be run.

So I took it back. The store owner said that he had sold lots of this combination without difficulty. It seems that possibly my copy had some missing instructions. I didn't much like the pigeon English either. So I kept the CD and then went down to NCA and bought (for less money) an ADAPTEC SCSI-II interface.

What a difference!

Clear instructions. 100 pages rather than 4 if instruction manual. Software install that included even the CD I was installing and online support if I needed it (I didn't).

So the interface card install was trivial under Adaptec, the CD came on board with problems (read the instructions) and all was well.

When I brought up File Manager, there were an additional 7 icons for disks. I wondered how I could select each one and that is how. Software included a means of telling what the various disks were.

I recommend the buy.

Welcome to New Member

Vincente Grande

Thank you to Renewing Members

Wes Anderson Roger Finke Arlen Kertz Russell Smith Robert Cronin Karen Fung Clark Moore Larry Turpin

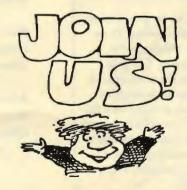

#### MediaCity Job Postings by Paul Krensky

MediaCity and MediaCity University are currently accepting applications and resumes for most positions. These positions include (but are not limited to):

Web Weavers,
Admin/Accounting,
Clerical, Instructors,
Technical Support,
Customer Service, Junior
System Admin, Inside and
Outside Sales.

Come grow with us!
Please send your resume
for all positions except
Instructor to:

MediaCity Attention: Lin Dembowski 526 Bryant Street Palo Alto, CA 94301

or stop by and fill out an application M-Sat 10-7

Instructor candidates please mark your resume "Attention: Paul Krensky"

#### What is Gopher? By Stephen Nelson

Gopher is, in essence, a menu of Internet resources. These menus are maintained by Gopher servers. The great thing about the Internet is all the information it provides, but there's a problem with this. You need a way to sift through everything. You need a way to find the specific piece of data you want. You need, well, you need Gopher.

#### Financial News on the Web by Kendric Smith

#### \*Brokers:

Charles Schwab.....http://www.schwab.com Lombard Institutional Brokerage.....http://lombard.com

\*Best of the Business News Sites:
CNN's Financial Network.....http://www.cnnfn.com
Dow Jones Business Information
Services.....http://dowvision.wais.net
Reuters New Media
http://
beta.yahoo.com/headlines/current/business/summary.html

- \*Center for the Abused
  Investor....http://www.investoraid.com
- \*Current Price Quotes
  PAWWS Financial Network.....http://pawws.secapl.com
  Quote-Com.....http://www.quote.com
  MIT Stockmaster.....http://www.ai.mit.edu/stocks.html
- \*Debt Councelors
  Debt Councelors of America.....http://www.debt-experts.com/
  TRW Information
  Services.....http://www.trw.com/iss/isdiv.html
- \*Economic Indicators:
  Concise Market Analysis.....http://www.briefing.com
  Economic Indicators
  gopher://una.hh.lib.umich.edu:70/00/ebb/indicators/ei.txt
- \*Finance 'Zines
  Bloomberg Online.....http://www.bloomberg.com
  Fidelity Funds.....http://www.fid-inv.com
  Hoover's Online.....http://www.hoovers.com
  Interactive Nest
  Egg..http://nestegg.iddis.com/funddir/fundindex/letindex.html
  Mutual Funds Magazine.....http://www.mfmag.com
  Wall Street News.....http://www.netmedia.com/forecasts/
- \*Government Sources
  Securities and Exchange Commission.....http://www.sec.gov
  Internal Revenue Service.....http://www.irs.ustreas.gov/prod/
- \*Insurance News
  Insurance News Network.....http://www.insure.com
  Quotesmith Corporation...http://www.insure.com/Quotesmith
  See Financial News on the Web, page 7

#### Membership Internet Addresses

Beverly Altman Audrey Borland Frank Campbell Brian Christopher Jim Dinkey Karen Fung Dick Harding Nancy Helmy Stein Hoffmoen Jess Kanarek Floyd Kessler Don Kleyensteuber Mildred Kohn Aldora Lee Bill McElhinney Larry Mehl Clark Moore Iim Powell Norm Rossen Ron Seltzer John Sessoms Lamont Shadowens Russ Smith Kendric Smith Barry Smith Ben Swan Walt Varner Bill Weber

Larry Weinberg

Seth Wu

hfdj68a@prodigy.com baha@hooked.net rfvw93a@prodigy.com brianc@mediacity.com jimdinkey@aol.com fung@hoover.stanford.edu 73467.2445@compuserve.com nhelmy@concentric.net steinh@ix.netcom.com jessejk@aol.com 75013.1017@compuserve.com donaldk@ix.netcom.com mildredk@aol.com DMRAnalyst@aol.com mcels@aol.com mehl@well.com vrwg62a@prodigy.com jimp1938@hooked.net dmtt02a@prodigy.com ras011@aol.com adtek201@aol.com shad@ix.netcom.com russfs@delphi.com kendric@aol.com 76250.2277@compuserve.com benswan@aol.com 71754.135@compuserve.com billw@mediacity.com lewenber@aol.com

#### Media City Internet Tips by Paul Krensky

A lesson in sensitivity-case sensitivity that is. With so many different forms of Internet communication the following rules on case sensitivity may come in handy.

seth.wu@vkn.varian.com

Domain names and the first part of URL's are not case sensitive. So,

"MediaCity.com" is the same as "mediacity.com" is the same as "MEDIACITY.COM"

"http://www.mediacity.com" is the same as " hTTp://WwW.mediacity.com"

However, the path and filenames of URL's are case sensitive. Therefore, "http://www.mediacity.com /mcu.html" is NOT the same as "http://www.mediacity.com /Mcu.html" nor is

"http://www.mediacity.com /images/mypicture.gif" the same as

"http://www.mediacity.com /Images/mypicture.gif"

Email addresses are generally NOT case sensitive. So,

"paul@mediacity.com" is the same as "Paul@MediaCity.com"

Newsgroups ARE case sensitive and are almost always lowercase. Therefore,

"alt,2600" not "Alt,2600"

The best tip of all is when in doubt, keep it lowercase.

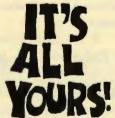

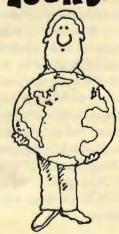

#### Windows Memory by Brian Christopher

Excerpts taken from Microsoft TechNet CD

Several months ago, a person who had 32 megabytes (MB) of RAM, was selling 16 MB because he said Win3.1 couldn't access over 16 MB of main memory. I researched this through the Microsoft TechNet CD with the following results.

#### Memory Address

It is not possible for an 8086 or 8088 machine to have extended memory. This is a hardware limitation of the 8086/8088 processors, which can handle only 1024K of total address space. The 80286 processor can address 16 MB of total memory, and the 80386 processor can address up to 4 gigabytes (GB).

#### MS-DOS Applications

The 386 enhanced mode Windows 3.1 allows MS-DOS applications to break the 640K barrier if they are written to use the Microsoft DOS Protected Mode Interface (DPMI) specification. DPMI allows MS-DOS applications to run in protected mode under Windows 3.1, using up to 16 MB of extended memory directly.

#### 386 Enhanced Mode

Windows 386 enhanced mode deals with conventional memory in much the same way that standard mode does. When 386 enhanced mode Windows 3.1 is started, it adds the amount of free conventional and extended memory; in addition, Windows 3.1 can use hard disk space as virtual memory (the "swap" file) and look at the total amount as one contiguous block of memory. Conventional memory has no special meaning under 386 enhanced mode, except when running MSDOS applications. In 386 enhanced mode, MS-DOS applications run by creating virtual MS-DOS machines with up to 640K of free memory.

#### Virtual Memory Paging File

Windows 386 enhanced mode can use one of two types of virtual memory paging files, or swap files: temporary or permanent. Only one type of swap file can be used at a time when running Windows 3.1. Do not attempt to create a swap file on a RAM disk; this is a self-defeating pursuit--you would be sacrificing physical memory to provide a place to create virtual memory to replace the physical memory you have used to create the RAM disk. Windows 3.0 in 386 enhanced mode requires a minimum of approximately 1.5 MB of hard disk space free on the paging drive to provide virtual memory support with a temporary swap file. With Windows 3.1, that number is down to 512K.

#### Virtual Memory in Windows 95

Windows 95 uses a dynamic virtual memory manager to handle swap file duties. You should use the default virtual memory settings whenever possible. However, if you have limited hard disk space you may want to set some of the virtual memory settings manually.

In order to provide more memory to applications than is physically present in the computer in the form of RAM, Windows 95 uses hard disk space to simulate RAM. The amount of RAM in the computer plus the size of the paging file (also known as the swap file) equals the total physical memory, or virtual memory, size. Windows 95 uses a dynamic paging file that remains at a size of OK until it is needed. The paging file can grow to use all the available space on the hard disk if it is necessary. This is the default setting for the paging file. You should use this setting if possible. If you have limited hard disk space, other applications may reduce the amount of virtual memory below that needed by Windows 95 and its applications. If this occurs, choose the "Let me specify my own virtual memory settings" option button on the Performance tab of the My Computer property sheet. You can use this option to set

a minimum and maximum size for the paging file. You can also choose to use no virtual memory. You should use this option only if there is enough RAM to meet all the needs of Windows 95 and the applications you run.

#### Commonly Asked Questions About Virtual Memory in Windows 95

1. Q. In Microsoft Windows version 3.x, a temporary swap file is slower than a permanent swap file. Will letting Windows 95 set my virtual memory slow down my computer?

A. No. The temporary swap file in Windows 3.x has to switch between real mode and protected mode, slowing down the computer. As Windows 95 runs only in protected mode, the swap file is as fast or faster than the permanent swap file in Windows 3.x.

2. Q. I compressed my hard disk with DriveSpace. Can I still select my own virtual memory settings? In Windows 3.x I cannot use a permanent swap file on a compressed drive.

A. If your compressed drive is supported by a protected-mode driver, it is better to use the compressed drive for the paging file. If the compressed drive is not supported by a protected-mode driver then you must place the paging file on the host drive.

3. Q. How can I determine whether my compressed drive is supported by a protected-mode driver?

A. At this time there are protected-mode drivers only for DoubleSpace and DriveSpace compressed drives. You can also check the IOS.INI file (if it exists) in the Windows directory to see which drives require real-mode support.

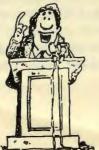

#### Financial News on the Web continued from page 4

- \*Mutual Fund Guides NETworth Navigator http://networth.galt.com /www/home/navigator.html
- \*Personal Finance Information:
  GNN Personal Finance Center
  http://gnn.com/gnn/GNNhome.html
  PR Newswire
  http://
  www.prnewswire.com/cnoc/prnewswire.html
- \*Stock Exchanges:
  American Stock Exchange
  http://www.amex.com
  Chicago Mercantile Exchange
  http://www.cme.com
  Marketplex of the Chicago Board of Trade
  http://www.cbot.com/mplex.htm
- \*Virtual Libraries

  WWW Virtual Library: Finance and

  Investments

  http://www.cob.ohiostate.edu/dept/fin/overview.htm

  Financial Data Finder

  http://www.cob.ohiostate.edu/dept/fin/osudata.htm

  Wall Street

  Directory.....http://www.wsdinc.com

#### What is Archie? By Stephen Nelson

Archie is a tool people use for finding files at FTP sites. In essence, what you do is tell Archie that you're interested in files with a specific name or files that have a specified string in their names (a string is just a chunk of text). Archie goes out and looks through a list of files at an Archie server. Then it builds a list of files (and their Locations) that match your description and sends you the list. If you see something you want to retrieve, you use FTP to retrieve the file.

#### How to Build Your Own Web Page by Dick Harding

Before I signed up with an Internet Provider and started to use the Internet, I used to say the Internet was an international junk-mail generator. Well there might be some truth in that but since I've started to use the World Wide Web, my attitude has really changed.

I signed up with MediaCity in Palo Alto as my Internet Provider for 3 reasons: 1. they have the lowest entry rate (\$7.95 for 5 hours) around, 2. they take American Express and 3. they are within walking distance of where I live and work - sort of Global Village style.

I usually get very frustrated with modems and communication protocols, etc. but I have been pleasantly surprised with the ease of use of the Internet. I decided to install my software because I wanted to send an e-mail to Newt Gingrich and tell him what a great job I thought he was doing (your politics may vary). I installed the MediaCity software, logged onto the Net, brought up their shareware browser and in 3 or 4 clicks had found Newt's e-mail address. I then used Eudora shareware to send him an e-mail and logged off. All together it took me about 10 minutes. I was hooked.

For over a year I've been wanting to develop a Web Page to help me sell Chief Architect. Chief Architect is a really great house design CAD package for which I'm a dealer. I have now just completed my Web Page and I thought you would like to know what I learned from the experience. I have included designs for a house which I plan to build in the Bahamas someday. I've also included some really cool graphics from the Bahamas.

There is an avalanche of books coming out to teach you how to use the Internet and how to learn HyperText Markup Language. I prefer the practical approach versus the theoretical approach. The first book I bought was Teach Yourself Web Publishing with HTML in 14 Days by Laura Lemay and published by Sams.net Publishing. It tends to be a bit

wordy and is a great reference book but it still wasn't practical enough for me. This is because it mainly teaches you how to code raw HTML code which reminds me too much of DOS batch files written in edlin.

The book I found to be the most helpful was Creating Your Own Netscape Web Pages by Andy Shafran and published by Que. I have a love/hate relationship with this book. I really like the book and the author took just the right approach. I think the publisher should have been put in the stockade and flogged because they obviously didn't provide the resources to proofread the book. Overall the book is the best to get a quick start to develop your own Web Page/Home Page.

This book is based on Netscape which can be downloaded either from Netscape's Web Page (Netscape.com) or from MediaCity's Home Page. I upgraded my desk top PC to Windows 95 in order to take advantage of the Netscape 2.0, the 32 bit beta version of Netscape's browser. The 32 bit version will let you run JAVA applets and is faster than the 16 bit version. Netscape 2.0 is considerably faster that 1.x versions currently on the market.

Shafran gives you a brief overview of the Internet and Netscape and then quickly recommends Hot Dog as an HTML editor. The book comes with a CD-ROM full of software and useful graphics. One problem I had was that I discovered the version of Hot Dog on the CD-ROM is not the version he is talking about in the book. The author gives you the address (sausage.com) for Hot Dog so you can download the Pro version which mostly matches up with the illustrations in the book. Hot Dog gives you 30 days of use before you have to buy it at \$99 or download it again. Hot Dog is not WYSIWYG. You type in your text and highlight it and then hit a Hot Dog button to insert the HTML code. This is actually very good because you can always go back and key in your own code directly.

On page 43 Shafran tells you about his sample Home Page on the CD-ROM but doesn't tell you how to see it or copy it from the CD-ROM until you are half way through the book. (Que gets a day in the stockade for greed). When you bring up Hot Dog it gives you a button on the top left tool bar to automatically open Netscape so you can view the results of your HTML code without going on-line. While you have Netscape open you can open the sample Home Page Shafran gives you on the CD-ROM.

On page 45 after the <Body> and </Body> paragraph there is some more code missing to make life interesting. (Add another day for Que in the stockade for greed). It wasn't till I got to page 54 that I realized that the author and I were talking about different versions of Hot Dog.

A really cool piece of shareware on the CD-ROM is version 3.0 of Print Shop Pro which allows for 256 colors in a graphic - version 2.0 only allowed for 8 colors and so the program had a very limited color range by which to guess what was the closest color to the ones on your captured or copy and pasted graphic. Version 2.0 kept changing the white roofs on my house to black, same with the kitchen cabinet panels.

Included with Print Shop Pro is a browser that acts like a slide sorter you may have used for color slides of your last vacation. When it comes up it just asks you for a directory and then it displays a thumbnail of all the graphics in that directory. If you double click on a thumbnail it brings up Print Shop Pro.

One really nice feature of Netscape is that if you see a graphic you think you would like to use in your Home Page, you can just right-click on it and download it to your hard disk. I have the Web Page of the Ministry of Tourism of the Bahamas to thank for most of mine. I have actually been to most of these locations and SCUBA dived off some of these beautiful beaches.

One graphics problem I had with Print Shop Pro was that I was having problems with the pictures I had captured from Chief Architect. I turned them into GIF files and a couple of them looked OK in Netscape on my PC but others looked really bad. The black lines for the edges of walls and furniture had been stripped out and the background color came through. I took these over to MediaCity and Bob Marzewski, VP Web Sites, AKA the Wizard, converted them using Adobe's Photo Print Shop and they came out just fine. I also noticed that the palm trees I stole, eh, downloaded had transparent backgrounds. Well I just had to have that! Bob and Tom at MediaCity showed me how to download and use LView Pro which allows you to make the background transparent. I also got rid of the background of the picture of the house on my first page but the background looks slightly knurled.

You have to contact your Internet Provider for instructions on how to create a Web Page directory on the IP's machine. This you can usually find on their Web Page under Technical Support. One of the things nobody bothers to tell you is how you get your graphics and HTML files from your computer to the IP's computer - minor detail. You have to use FTP to upload the files. You then have to use FTP to change the names of your HTML files from .htm to .html. Also your first or main page should be called index.html so the system knows to bring that one up first.

Come visit Compucon's Home Page at http://www.MediaCity.com/~rharding and e-mail me what you think. There's always room for improvement. Download the Chief Architect demo along with the sample plans and try it out.

Dick Harding is a Member of the Board of Directors of SVCS, Inc. and dBASE and Chief Architect SIG leader. He may be contacted at Compucon, Inc. (415) 322-9645.

#### The Editor's Mailbox by Brian Christopher

I sent out the following e-mail:

Reviewers of Internet Sites Wanted for Print Screen

I need people to visit and write a review on an Internet site. A total of three reviews are needed each month. I can supply the URL. You supply the article. Length should not exceed one-half page. (10 point Times Roman font) The article for each site needs to cover:

- 1. name of the site
- 2. the URL
- 3. the purpose of the site
- 4. who owns the site
- 5. information found there
- 6. any cool stuff on the site (is it a VRML site?)
- 7. links to other sites.
- 8. a general rating of the site in relation to like sites (ex: (@@@@) top site!)
- 9. number of pages loaded to get to main page 10. speed pages load (ie: heavy graphics - go fix dinner!)
- 11. links to other pages
- 12. anything else you want to include relevant to the site

I can give you examples of site reviews. Reviews should be sent to my e-mail address.....See ya at the Writer's SIG Fancy Dress Ball!...Brian

Jim Dinkey <JimDinkey@aol.com>
responded with:

I need to review with you whether or not the subjects of the review are limited.

For instance, I have been working with the COCOMO site at USC wherein the site, while having much for our company, sure has some really painful hang-ups that seem to be generic in Internet worldwide.

Specifically I am referring to the propensity of web sits to, in their attempt to show off and in their assumptions as the creator assumes, forgets that a busy site can become virtually worthless. What I am alluding to is that many busy sites are NOT really available for many, many GIFs because of the inability to repeatedly reestablish connections for the multiple GIFs.

If one notices how the network operates, if the first of several attempts to get to a given site is rejected because the ports are all busy we can assume that other subsequent attempts will be facing an equally poor probability.

Se we try, wait a few seconds, cancel the nonreturn, and then resubmit until the connection is made.

Once we begin the download, the download often turns around and attempts an additional ten or more connects to get the GIFs. This is not apparent to the person who is writing the program as he is inherently on the same computer; but to those who are NOT on the same computer the download is virtually worthless because the probability of obtaining up to 20 connections sequentially is quite poor.

We need a solution to this problem, including the ability to essential resubmit the base file so that the missing GIFs and be obtained.

That is my grouse for this months article.

Jim, the review sites are only limited by good taste....Thanks....Brian

John Helmer <helmerjc@crl.com>
responded with:

My favorite sites are
www.princeton.edu
vsl.cnet.com
www.ix.netcom.com
I could write evaluations on these.

I have not been able to find a good site for free stock prices and evaluations. I am somewhat of a maverick, in that I use the LYNX, text based browser on CRL, for high speed access. So I can't give you graphics evaluations.

It would be useful to discuss the time it takes to download the homepages of various URL's. Is this provider dependent? If it gets any worse the whole Internet system could fail. What good is a 28.8 Kbps modem if the bandwidth of the system is saturated? Why should I upgrade from 14.4 Kbps on a dialup connection at \$17.50/month, with unlimited access?

Best regards

John, I'm looking forward to your reviews.
......Thanks...Brian

Aldora Lee <DMRAnalyst@aol.com>
wrote:

Please let me see a sample, so I can decide whether I want to volunteer. Thx.

Aldora,
The following review is from "Internet San
Francisco" from Hayden Books.

http://www.commerce.digital.com/paloalto/FutureFantasy/home.html
Type of Service: World-Wide Web
Categroy 1: Buy & Sell
Category 2: Hobbies
Description: A bookstore of Science Fiction,
Fantasy, and Mysteries
Alternate Access: futfan@netcom.com
Review:

This is a fascinating online bookstore for the science fiction and fantasy lover. This site is one of the granddaddys of the Web. An interesting array of online services is provided. For example you can: read current or past newsletters, browse the online catalog, order books online, see covers from soon-to-be-released books, and more. This is a very cool site to visit either on the net of in person. When I go there, I try to bring a lunch because I know I will be there for a long time!

Suggested sites you could review are:

1. http://iguana.images.com- a QuickCam site

2. http://kksf.tbo.com-KKSF radio station

3. http://netmedia.com/ims/ssc/ssc.html
Guide to Stanford Shopping Center
4. http://www.exploratorium.edu/
The Exploratorium
5. your choice

#### Aldora replied:

I hang out, when I can, at Stanford Shopping Center (the real one, not the viritual one), so let me take that site for review.

Sounds good to me.....Thanks...Brian

#### Aldora wrote:

Pardon, but what's "VRML site"?

Thx..

The Virtual Reality Modeling Language (VRML) is a language for describing multiparticipant interactive simulations - virtual worlds networked via the global Internet and hyperlinked with the WWW.

.......(ex: a virtual Mall).....Brian

#### ✓ Officer Nominations for 1996

I am writing to remind you of the Officer Nominations coming up in March. The 5 positions are President, Vice-President, Secretary, Treasurer, and Director-at-Large. This is the time to confer with your friends and make plans for the Great SPAUG Direction of 1996. Do you want to steady it on the present course or set a new sail for a foreign land? Your votes and participation will determine this matter. I will not be running for office. It is time for a new President to lead the group. The new President will preside over the April General Meeting. I will arrange the presentation before leaving office. I am willing to assist the new President assume his or her duties with procedural details of the last three years. Thank you for your help and assistance over the last three years.....Brian

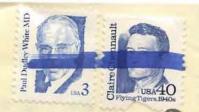

Stanford Palo Alto Users Group for PC POB 3738
Stanford, CA. 94309-3738
http://www.mediacity.com/~spaug/

Address Correction Requested

| YOUR LAST ISSUE | 10/1/95 |
|-----------------|---------|
|                 |         |
| 10 M 10 mm      |         |

## DATE & LOCATION

### The General Meeting

Wednesday, March 6th @ 7:30 PM, at MediaCity 526 Bryant Street Palo Alto Parking under the City Hall on Ramona St.